## **CPUville Single-board Z80 Computer Bus Display Instruction Manual**

*"The Slow Board"*

by Donn Stewart ©2019

## **Table of Contents**

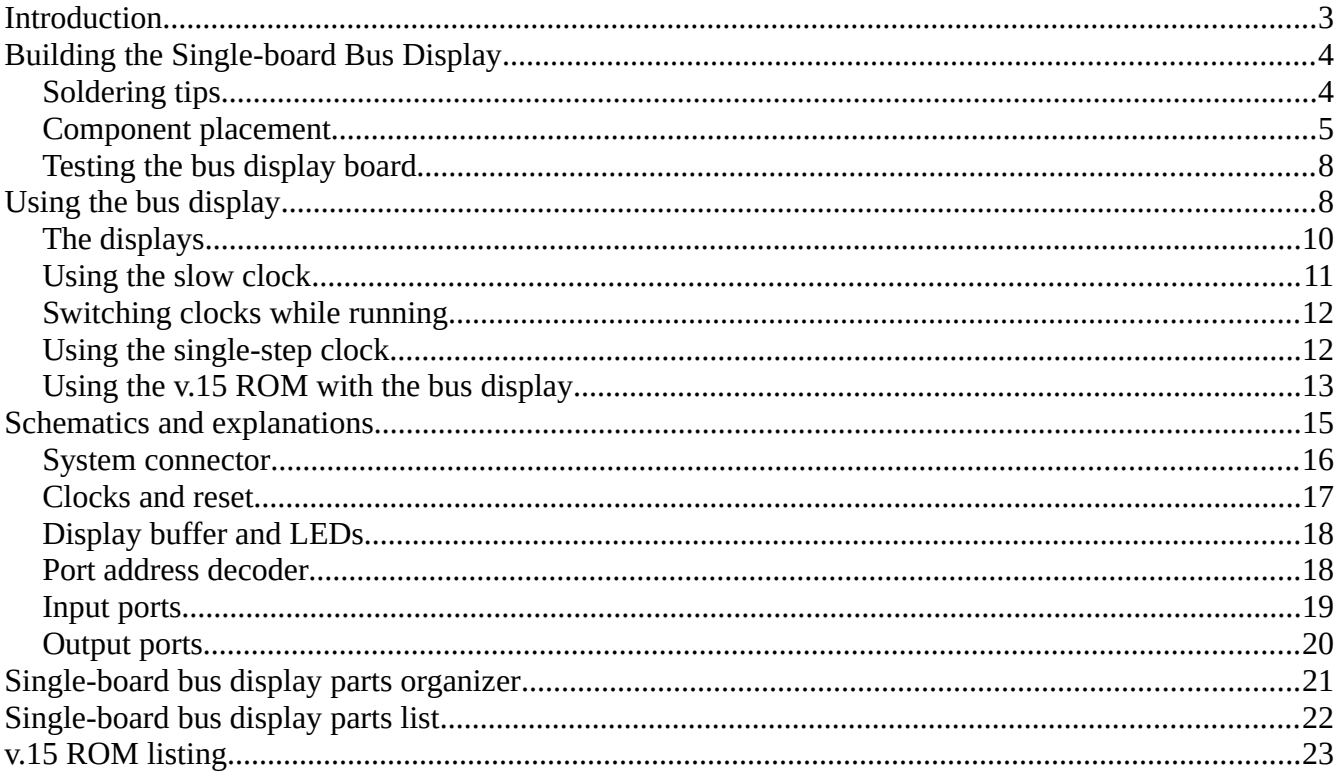

## <span id="page-2-0"></span>**Introduction**

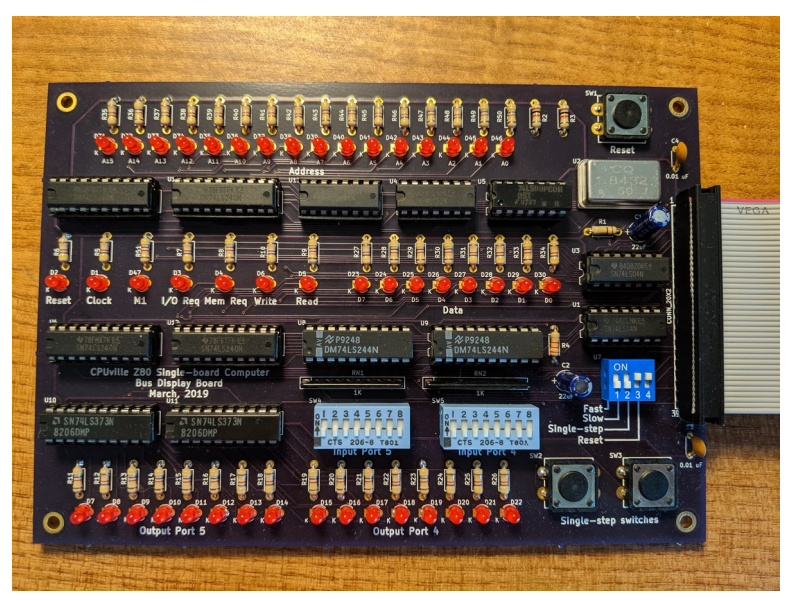

This is an accessory board for the CPUville Z80 Single-board computer. It provides a display of the address, data, and control system buses. It also has a slow clock of about 8 cycles per second, allowing you to examine the activity on these buses. This helps you understand the workings of this computer system, and also can be used to analyze hardware problems should they arise. In addition to the slow clock, there is a single-step clock. This is a bounceless toggle that allows you to provide single clock edges to the Z80, for an even closer look at the system activity on the buses.

Another feature of this kit is the addition of simple input and output ports (DIP switches and LEDs). These allow you to experiment with code in a way that is more straightforward than using the keyboard and display. The slow clock and simple ports make the Single-board computer system similar to the CPUville Original Z80 computer with its bus display, yet with the Single-board's 64K memory, serial interface and disk drive interface all operational.

Thank you for buying a CPUville kit. I hope you enjoy building and using it. If you have any questions, please contact me.

--Donn Stewart

## <span id="page-3-1"></span>**Building the Single-board Bus Display**

## <span id="page-3-0"></span>**Soldering tips**

For a full explanation of soldering tips, see the CPUville Building and Soldering Tips document, available on the CPUville website kit instructions page.

There are two main types of soldering errors. The first is failing to make a good connection to the pads of the ground zones:

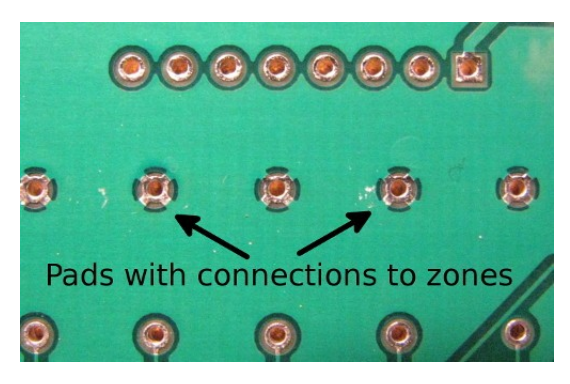

These pads wick away the soldering iron heat, and may require higher wattage and/or more time to solder well.

The other main error is folding a pin under, but soldering the empty hole anyway, not realizing there is no pin sticking through:

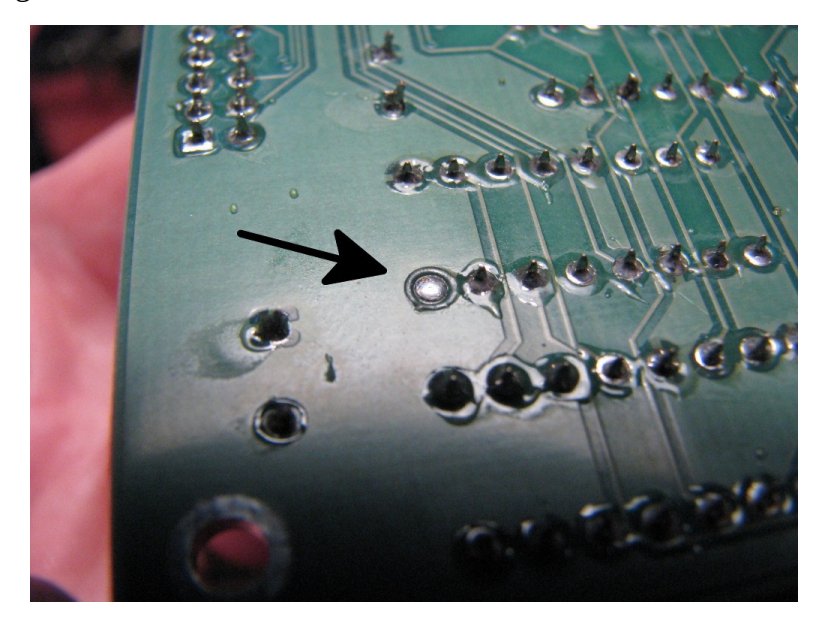

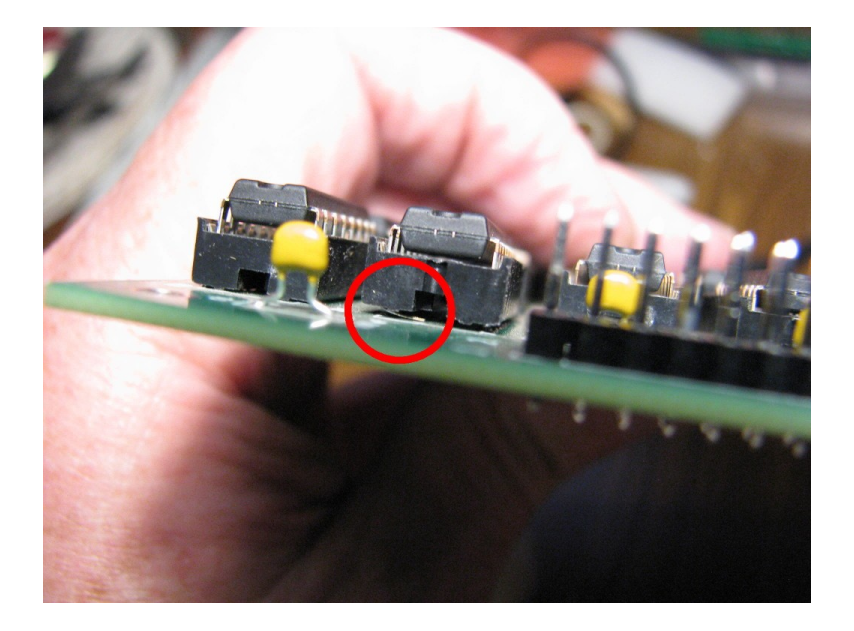

Both these errors can be corrected by careful attention during soldering, and by careful inspection of the board after it is finished.

### <span id="page-4-0"></span>**Component placement**

I usually place and solder the flattest components first, with the circuit board upside down sitting on the table top. So, I place them in this order: resistors, pushbuttons, resistor networks, oscillator, IC sockets, LEDs, ceramic capacitors, switches, and electrolytic capacitors.

Some of the components need to be soldered in the correct orientation. The LEDs go in with the short lead (cathode) inserted into the hole marked "K":

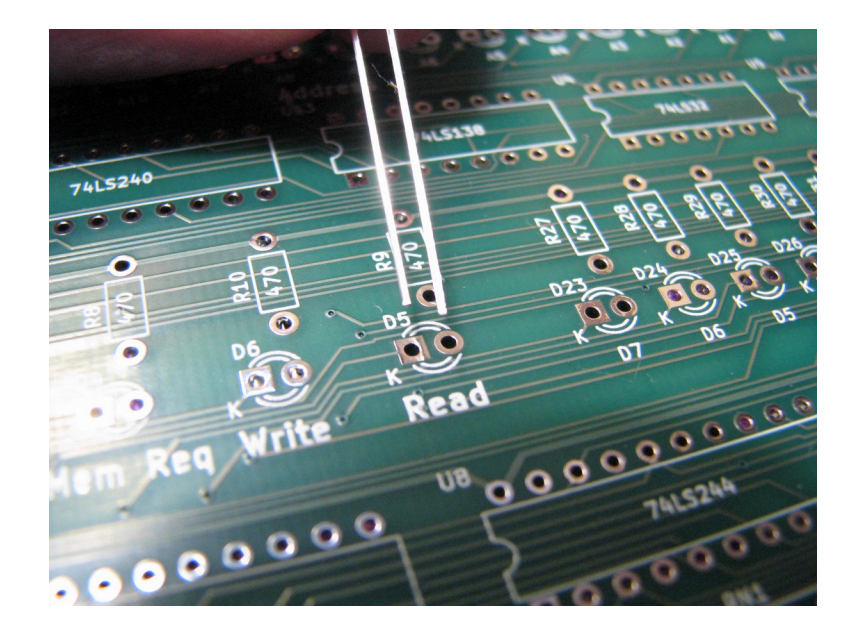

The plastic rim of the LED also has a flat edge on the cathode side.

The resistor networks go in with the marked pin (pin 1) to the left, into the hole with the square drawn around it:

LS2 puter  $\overline{\mathcal{L}/c}$ O ه ه ٥  $000$ Ð

The oscillator goes in with the sharp corner at the lower left:

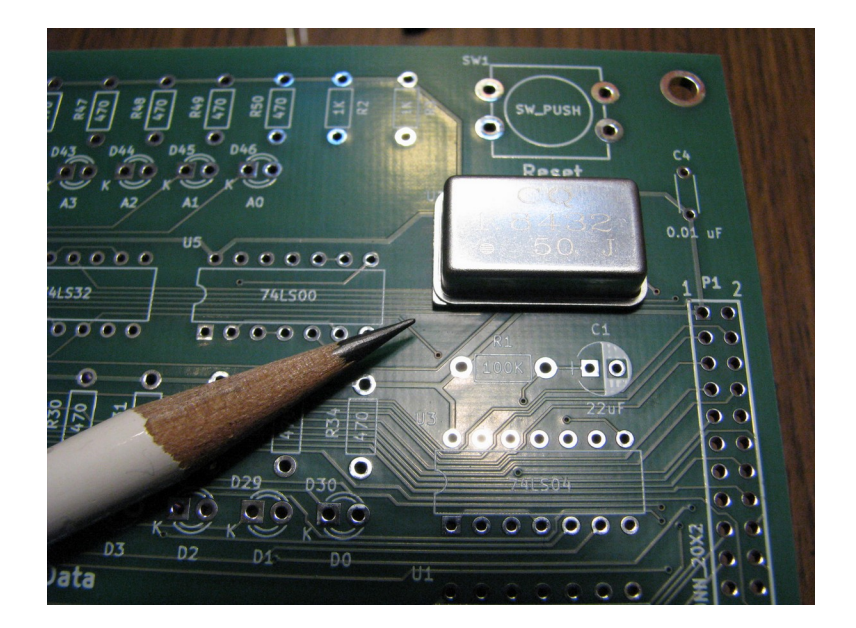

The electrolytic capacitors go in with the negative lead to the right:

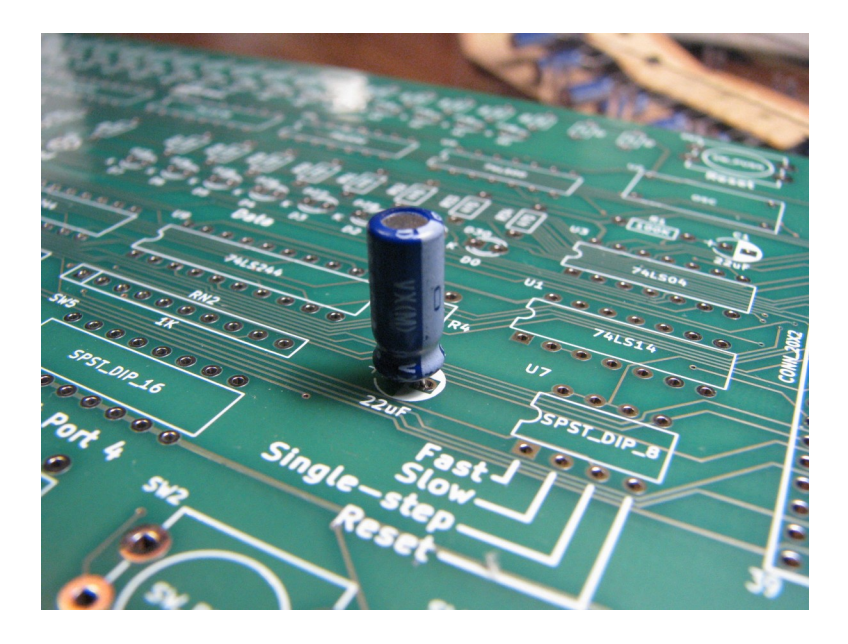

The resistors, pushbutton switches, and ceramic capacitors do not need to be oriented. The DIP switches should be place so that "On" is up. The IC sockets do not need to be oriented, but they have a small cut-out on one end that can be placed on the left to match the cut-out on the ICs.

Once the components and sockets have been soldered in, carefully inspect each solder joint to make sure there are no solder bridges or cold joints, and that all the connections have a pin present. Use magnification to inspect the joints if possible. Note especially the condition of the solder connections to the ground plane zone. These require more heat and/or time to make, and are the most common source of soldering errors. Finally, brush off the back of the board to get rid of loose debris.

Plug the integrated circuits into their sockets. They need to be oriented with the small cut-out to the left:

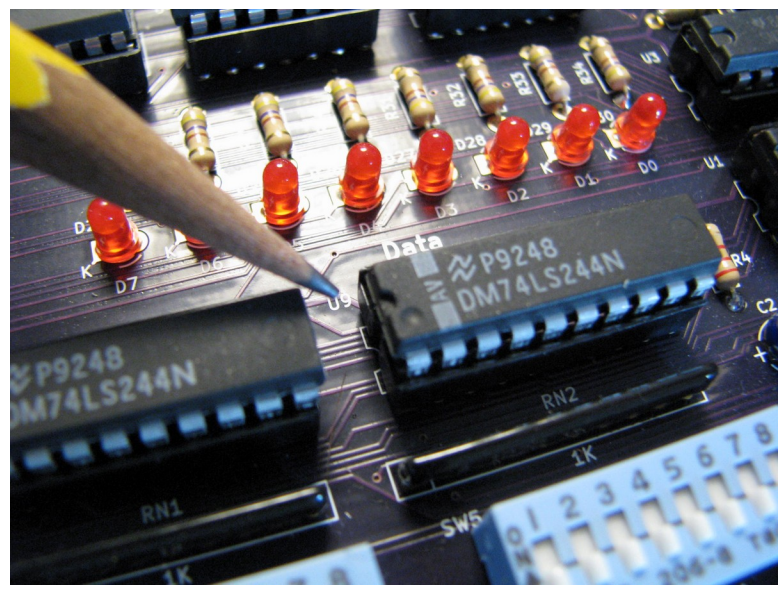

Take extra care not to fold any pins under when plugging in the ICs. After each one is plugged in, look carefully down the length of the IC to be sure no pins are folded under, or out to the side.

## <span id="page-7-0"></span>**Testing the bus display board**

Once all the ICs have been inserted, and you are confident no pins are folded under or outward, it is time to test the board. The bus display LEDs are configured so that the buffer ICs will sink current through them, causing the LEDs to light up. The buffer ICs are inverting buffers. That is, when the input of a signal is low, the buffer output is high, and the LED will not light. When the input is high, the buffer output is low, and the buffer will "sink" current through the LED, and it will light. Unconnected buffer inputs usually assume a high state, so if you connect power to the board (+5V to pin 1 and ground to pin 40 on the bus display connector), leaving the signal pins unconnected, the LEDs will light. This is the easiest way to test the board. You can further test the board by grounding in turn the signal pins. If you ground a signal, its corresponding LED will go off.

You can also do a quick check of the clock and reset circuits. With the fast clock selected, the Clock LED will be half-on, or dimly lit. With the slow clock selected, it will flash 8 to 10 times a second. With the single-step clock selected, it will turn on and off in response to pushing one or the other of the single-step switches. Also, if the Reset switch is on, pressing the Reset button will cause the Reset LED to go off, since Reset is an active-low signal.

There is no simple way to test the input/output ports without connecting the board to a working computer system.

## <span id="page-8-0"></span>**Using the bus display**

I assume you have a working Single-board Z80 computer system. Before you connect the bus display board, remove the external clock and reset jumpers from the computer board, because you will be using the clock and reset circuits on the bus display board.

With the power off, connect the bus display to the computer board using the 40-conductor connector. Make sure you have the connector plug holes lined up properly with the header pins. It is possible to place it off-center so that half the pins are not connected. Place the bus display board on top of the standoffs, and secure the board with the small standoff screws or nuts:

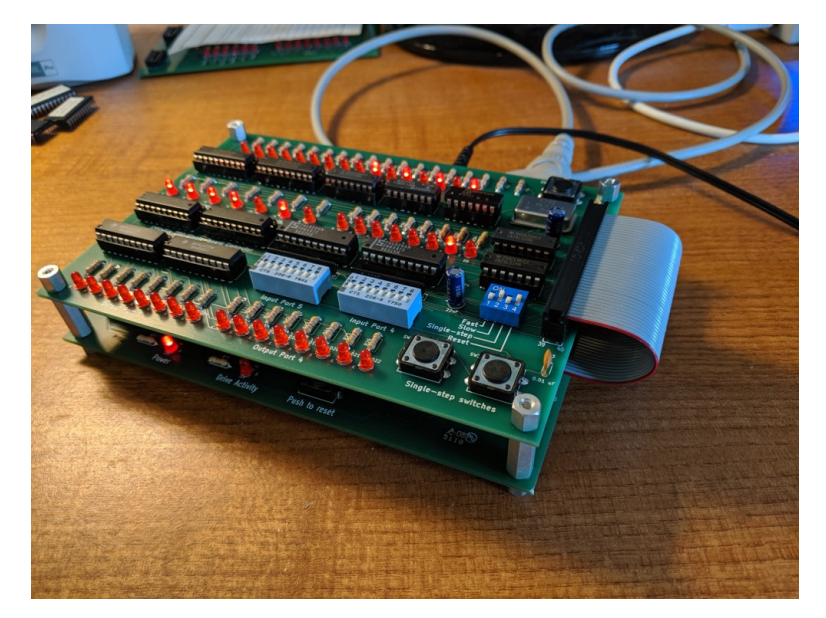

Connect the computer to the serial interface cable and activate your terminal emulation program as usual. Before you power-up the computer, select the fast clock by turning the fast clock switch on, leaving the slow clock and single-step switches off. Turn the reset switch on. Then power-up the computer.

You should see the ROM greeting message and the monitor prompt on the terminal display screen as usual. In addition, many of the bus display LEDs should light. You might notice some are bright, and others are dim. This is because some signals are cycling, and depending on the relative time spent in the high or low condition, the LEDs will vary in brightness. Pressing the Reset pushbutton will reset the computer, and cause the monitor greeting message and prompt to reappear.

Do a memory dump operation. You will see the LEDs flickering as the processor performs this action. Of course, the processor is going very fast, so it is not possible to see any detail in the bus activity.

Now we will test the simple input and output ports. Use the monitor load command to load the following bytes into RAM at location 0800h:

These are the machine code bytes of a simple port reflector program. The assembly language for this program is:

```
Port reflector in a,(4) ; Simple program to test ports
     out (4),a
     in a,(5)
     out (5),a
     jp Port_reflector
```
Once you have entered the machine code, run the program using the monitor run command, with the target address 0800h. Now, turn on some of the input port switches. The corresponding output port's LEDs should light. Turn the switches off, and the LEDs should turn off. This shows that the computer is reading and writing the ports correctly.

### <span id="page-9-0"></span>**The displays**

The displays show the system address bus, some control signals, and the data bus.

The data on the address bus is an output from the Z80. This address tells the system ROM, RAM or input/output ports which address location is to be written or read by the processor. For memory reads and writes, the full 16-bits of the address is used. For port reads and writes, only the lower 8-bits is used. One odd characteristic of the address bus is that during port operations, the port data (either being read or written) will appear on the upper 8-bits of the address bus. This is a non-documented "feature" of the Z80. Since the upper portion of the address bus is not used to select a port address, the presence of the port data there does not interfere with the port read or write function. I am not aware of any use for this, and it seems to have been deliberately made this way. Of interest, some manufacturer's Z80s do not do this.

The Z80 has many control inputs and outputs. I have selected a subset of these to put on the display. The Reset and Clock are inputs to the Z80, and the M1 (machine 1), I/O Req (input-output request), Mem Req (memory request), Write and Read signals are outputs from the Z80. The Reset LED shows the state of the CPU Reset input. When low, the Z80 is held in the reset condition. When Reset is released, and the Reset LED is on, the Z80 is in the run condition. The Clock LED displays the clock pulses that drive the Z80. The other Z80 outputs on the display are all active-low, that is, when asserted, the LED will be off. For example, if the Z80 is requesting a memory read, the Mem Req and Read LEDs will be off. The M1 LED shows when the Z80 is executing a "machine 1" cycle, which is an instruction fetch. On the slow or single-step clocks, by watching for M1, you can tell when a machine cycle is starting.

The data bus is bi-directional. If the processor is reading data, the bus is operating in one direction, and when writing data, in the other. The data is displayed in both cases, but the direction has to be inferred by looking at the control outputs. Since the data bus is bi-directional, all devices that place data on it

must have "three-state" connections. The "third state" is a high-impedance state, like a disconnected wire. When not selected, the writing device must be in this third state. There are times that all devices that might write to the bus are in the third state. At these times, the display will show all the data LEDs on. You will notice this when you run the computer on the slow clock, that the default data bus display seems to be "all-on". This is because the inputs to the bus display buffers that drive the LEDs, like most TTL inputs, will assume the high state if not connected. The third state is like being disconnected, so the inputs will assume the high state, and the LEDs will all light when no data is being written to the bus. Only when data is being written to the bus will some LEDs be off.

### <span id="page-10-0"></span>**Using the slow clock**

To use the slow clock, turn off the fast clock switch, and turn on the slow clock switch. You should see the Clock LED blinking about 8 times a second. Press and hold the Reset switch for a few seconds, then release it. The computer is now running the system monitor, but very slowly. After a few minutes you will see the monitor greeting message begin to appear on the terminal display.

Using the slow clock, it is possible to see in detail the activity in the microcomputer system. The control signals are active-low. So, for example, when the processor is doing a memory read, the Mem Req and Read LEDs will go off. Similarly, when the processor is writing to an output port, the I-O Req and Write LEDs will go off. You can tell a lot about what is happening by looking at the LEDs, but 8 cycles per second is still pretty fast for a human brain. To see maximum detail, you can take a video of the display, and look at the video frame-by-frame to see and understand all the activity. The following paragraphs explain some of what you will see.

The Z80 has a special M1 signal. This LED will go off when the processor is executing an M1 ("machine 1") cycle. This is the first clock cycle in an instruction execution. The processor will display the address of the instruction to be read on the address bus, and set the Mem Req and Read signals low. This will cause the memory to place the 8-bit instruction opcode on the data bus. M1 lasts two clock cycles. At the end of the M1 cycle, the instruction opcode is placed into the instruction register inside the Z80.

The two cycles after M1 allows the processor time to interpret the opcode. During these cycles, the Z80 will perform a memory refresh. This is for systems with dynamic RAM. The Single-board Z80 computer uses static RAM, so the refresh is not needed, but the Z80 will perform it anyway. Since it performs the refresh during instruction interpretation, there is no performance penalty. During the refresh cycle, the Mem Req signal is activated (the Mem Req LED will go off) but neither the Read nor Write signals are activated. Systems with dynamic memory use the Mem Req signal, coupled with the Z80 Refresh signal (not shown on the display), and a refresh row address placed on the address bus to refresh their memory.

After the M1 and refresh cycles are finished, the processor will perform the instruction. There are more than one hundred instructions used by the Z80, so it is beyond the scope of this instruction manual to

explain what is seen on the bus display. However, if you refer to the Z80 datasheet for your particular type of Z80, you will be able to understand a lot about how the Z80 interacts with its computer system.

We have been using the slow clock to run the system monitor. But what if you want to use the slow clock to examine the bus activity while running your own program? There are two ways this can be done. The first way is to enter the program in memory while on the fast clock, switch to the slow clock, and reset the computer. The reset will not affect the program in RAM. After the reset the monitor program will start running, and eventually get to the command prompt. This will take several minutes. At the prompt, you can enter commands one character at a time. So, if you have entered your program at location 0800h, switched to the slow clock and reset the computer, when it gets to the command prompt you can enter the run command. You need to press "r", then wait until the "r" is displayed. Then count to 10. Then press "u", and so on. When you have finished entering "run", press Enter. Now you will have to wait a long time for the run command to print its message, and get to the point where you can enter the address. You enter the address one character at a time, as you did for the "run" command, then hit Enter. Now you have to wait another few minutes for the run command to convert the address character string into the binary address that the Z80 will jump to. Finally, your program will begin to run. You can tell it is running when you see the address of your program being displayed frequently on the address display. For the address 0800h, you will see the A11 LED lighting. All this will take 10 to 15 minutes.

### <span id="page-11-0"></span>**Switching clocks while running**

The other way to run your own program on the slow clock is to switch clocks while running. With most Z80s I have tested this works about half the time you try it. The other half, the Z80 is upset by the change and will freeze or jump to non-program memory locations. But, it is probably faster to switch clocks while running than to enter monitor commands on the slow clock, as outlined above. Switching clocks while running will not harm the Z80 or the hardware of your computer system.

The technique I have used that works the best is to change the clock switches using a pencil or a ballpoint pen with the point retracted. Using my finger for some reason decreases my chance of a successful switch.

Start by entering your program using the load command with the fast clock as before, then use the run command on the fast clock to start your program. Once you see your program is running, turn off the fast clock, then quickly turn on the slow clock. If you see cycling on the buses on the slow clock, you probably have had a successful switch. You can be sure by looking at the addresses being displayed, and at the control LEDs. For example, if you successfully switch clocks while running the port reflector program entered at address 0800h as shown above, you will see the A11 address LED lighting, and the I/O Req LED going off frequently. Place data on the input port switches, and after a short time, the data will be displayed on the output port LEDs.

If the clock switch upsets the Z80, the display will freeze or show that the Z80 is somewhere else in the address space, not running your program. In that case, switch to the fast clock, reset the computer, and

enter the run command again. (Even if the Z80 goes crazy during the attempt to switch the clocks it is probable that the program in RAM is still there, so you will not need to reload your program). Then try the clock switch again.

### <span id="page-12-1"></span>**Using the single-step clock**

The reason clock switching is not always successful is that most Z80s do not tolerate the absence of clock input, especially prolonged periods of a low clock signal. I am not sure why this is the case. The datasheets for many Z80s will show the minimum clock frequency to be "D.C." (direct current, meaning the Z80 should remain stable without receiving clock edges), but in practice they do not remain stable for long. You can see this if you try to single-step the Z80 you have. Select the single-step clock, then hold the Reset pushbutton while cycling the clock with the single-step pushbuttons. Once all the address and data LEDs have lit you know the processor has been reset. Now release the Reset pushbutton. If you continue to cycle quickly, at about 2 clicks per second, the processor will run. However, if you slow down or stop single-stepping, the display might not hold steady. Some address LEDs will light even when you are not stepping the clock. The control LEDs and data LEDs may also change. If you try to cycle again, the Z80 will not respond. By experimentation, it seems that many, but not all, Z80s will remain stable if you stop cycling with the clock level high. But if the clock input is low, the lights will begin to change, and the Z80 will be locked up. As long as you are careful to stop single-stepping with the clock high, you might be able to keep going. Single-stepping allows you to examine in detail the activity on the system buses one upgoing clock edge at a time. But if you are curious about what happens on a downgoing edge, the Z80 will probably not tolerate this.

There are exceptions to this. Some Z80s are capable of full single-stepping, and remain stable with the clock signal held high or low. The two I have tested are Zilog part number Z84C0006PEG and Toshiba part number TMPZ84C00AP-6. These are more expensive than the Z80s I provide with the kit, and to keep the kit price as low as possible I will continue to provide the less expensive processors. However, if there is strong interest in single-stepping with a processor that can be stopped with the clock low, I will offer a fully single-step capable Z80 as an option with the kit.

One advantage of having a fully single-step capable Z80 is that clock switching is much more reliable. Since the processor will remain stable without clock input, you can turn off the slow clock (leaving the processor with no clock input at all) and it will remain stable, waiting for you to turn on the slow clock or the single-step clock.

## <span id="page-12-0"></span>**Using the v.15 ROM with the bus display**

I have coded a new ROM for use with the Single-board Z80 computer with the bus display attached that combines features of the v.7 ROM shipped with the Original Z80 computer, and the v.8 ROM shipped with the single-board computer. Since it has features of both, I designated it v.15. A listing of this ROM can be found toward the end of this manual.

This ROM only works in a system with the bus display attached. At power up or reset, instead of jumping right to the system monitor program like the v.8 ROM, it reads an address from the input port switches and jumps to that address, like the v.7 ROM would do. This allowed me to put some small demo programs in the ROM that will run immediately after power up or reset, if the correct address is on the input port switches. This avoids the problem of loading demo programs using the system monitor and then trying to switch the clock speed while the system is running, as mentioned in the above section "Switching clocks while running". You can simply put the address on the switches, set the clock to the speed you want, and press reset. The demo program will start to run after a few cycles (the instructions to read the switches and jump).

In addition to the code to read an address from the switches and jump to it, and the demo programs, the v.15 ROM has a full system monitor program that can perform all the functions of the monitor program in the v.8 ROM. The only difference is that I shortened some of the messages to make a little more room for the extra code of the demo programs. So, you can use the dump, load, run, bload and cpm commands just like the v.8 ROM. To enter the system monitor in the v.15 ROM at startup or reset, the monitor cold start address 0x0494 must be on the port switches.

These are the three demo programs:

#### Port reflector, address 0x0007 (binary 0000 0000 0000 0111)

This program gets a data byte from each input port, and displays it on each output port. On the slow clock you will note the use of the I/O\_Req signal when the ports are read from or written to. Also, you might note that the data from every port read and write instruction appears on the upper 8 bits of the address bus in Zilog brand Z80s. This is an undocumented "feature" that does not interfere with the function of the port instructions, since the addresses of the ports are only 8-bits.

#### Simple counter, address 0x0012 (binary 0000 0000 0001 0010)

In this program, the Z80 increments the value in the A register and displays the result on output port 4. The output port display will go from 0 to 255 (binary 0000 0000 to 1111 1111) over and over again. It is useful to watch how the CPU operates the bus signals when the slow clock is on. With the fast clock the bus display and outputs are a blur.

#### Count to a million, address 0x001a (binary 0000 0000 0001 1010)

This program counts down 16 times by decrementing the A register, then increments the 16-bit register pair HL and displays the result on the output ports 5 and 4. The result is  $16 \times 65$ ,  $536 = 1,048,576$ operations for a full cycling of the output. It is impressive to run this program with the slow clock, which seems to take forever to increment the output once, and compare that to the fast clock at 1.8432 MHz, which goes through the whole count in a second or two. This gives a visible demonstration of the speed of the computer.

Here is a list of the programs and the hex addresses for reference:

Port reflector: 0007

Simple\_Counter: 0012 Count\_to\_a\_million: 001a monitor\_cold\_start: 0494 monitor\_warm\_start: 04A0

The monitor warm start address is to be used to return to the ROM system monitor from any programs the user may have written, so that the computer will not need to be reset when the program is finished.

## <span id="page-15-0"></span>**Schematics and explanations**

Here is the whole schematic. Increase the view magnification to see the details. You can download the full resolution schematic from the CPUville website.

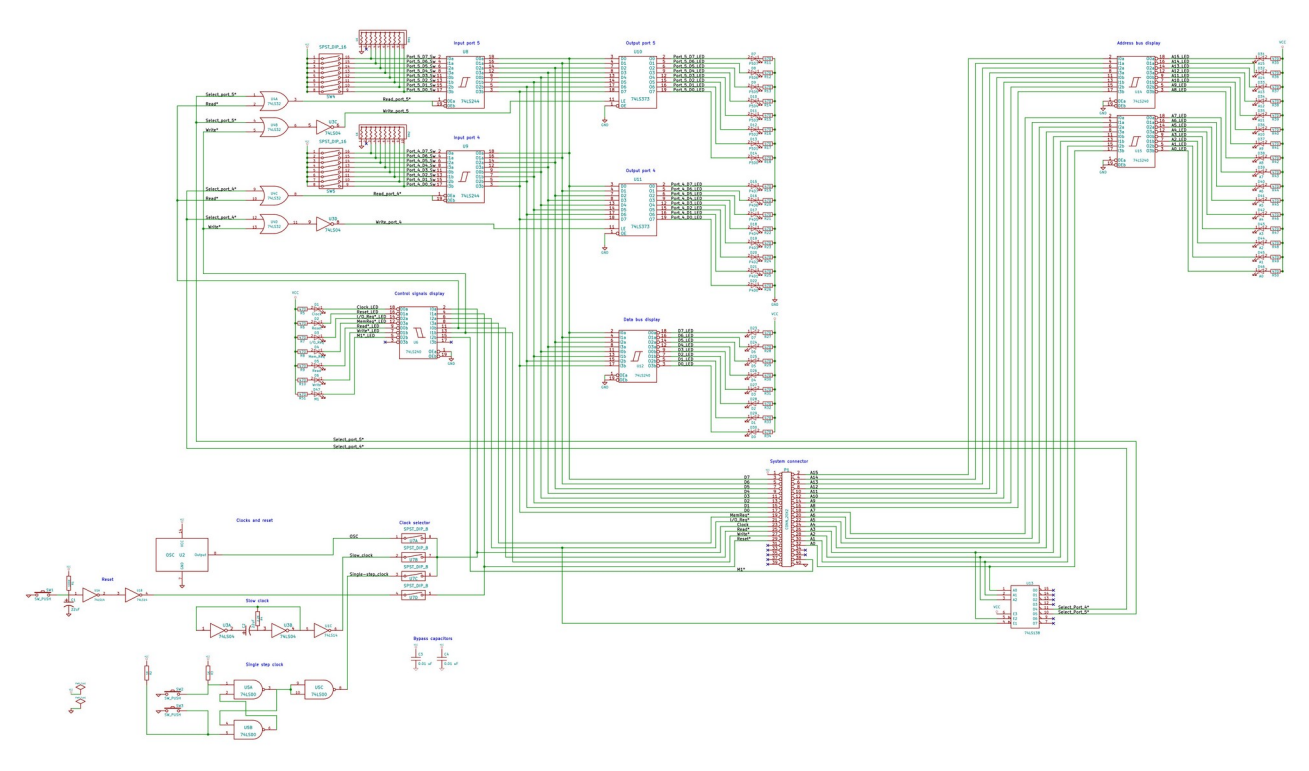

I have broken out the sections of the circuit and given explanations below.

### <span id="page-16-0"></span>**System connector**

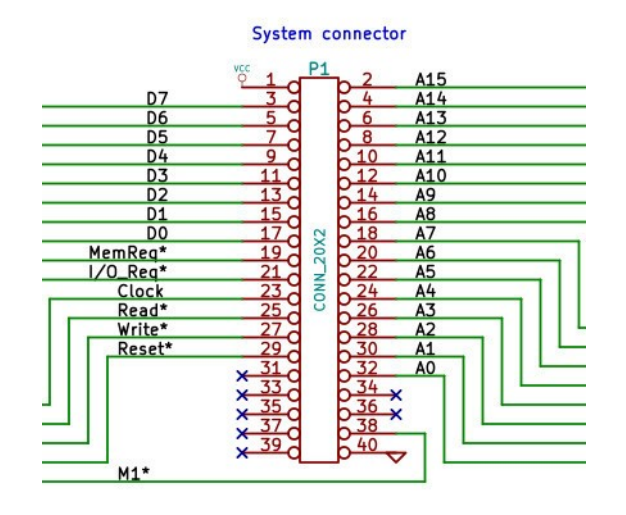

This is the bus display connector to the computer board. The Reset and Clock signals are inputs from the bus display to the computer board. The other signals are outputs from the computer board to the bus display. Please note that the computer system connector has other active signals that are not used by the bus display, here shown with "no connect" symbols (the blue x's). These signals are shown on the Single-board Z80 computer schematic, available on the CPUville website.

## <span id="page-17-1"></span>**Clocks and reset**

The fast clock (OSC) is a crystal square-wave oscillator that produces for this computer a 1.8432 MHz output. The slow clock is a resistor-capacitor oscillator connected to inverters that produce an approximately 8 Hz square-wave output. The single-step clock is a bounceless toggle switch that produces an up-down or down-up transition depending on which button is pressed. The reset circuit has a capacitor-resistor timer that holds the system in reset for about one second after power is applied, then releases. The reset pushbutton allows for resetting without disconnecting and reconnecting the power.

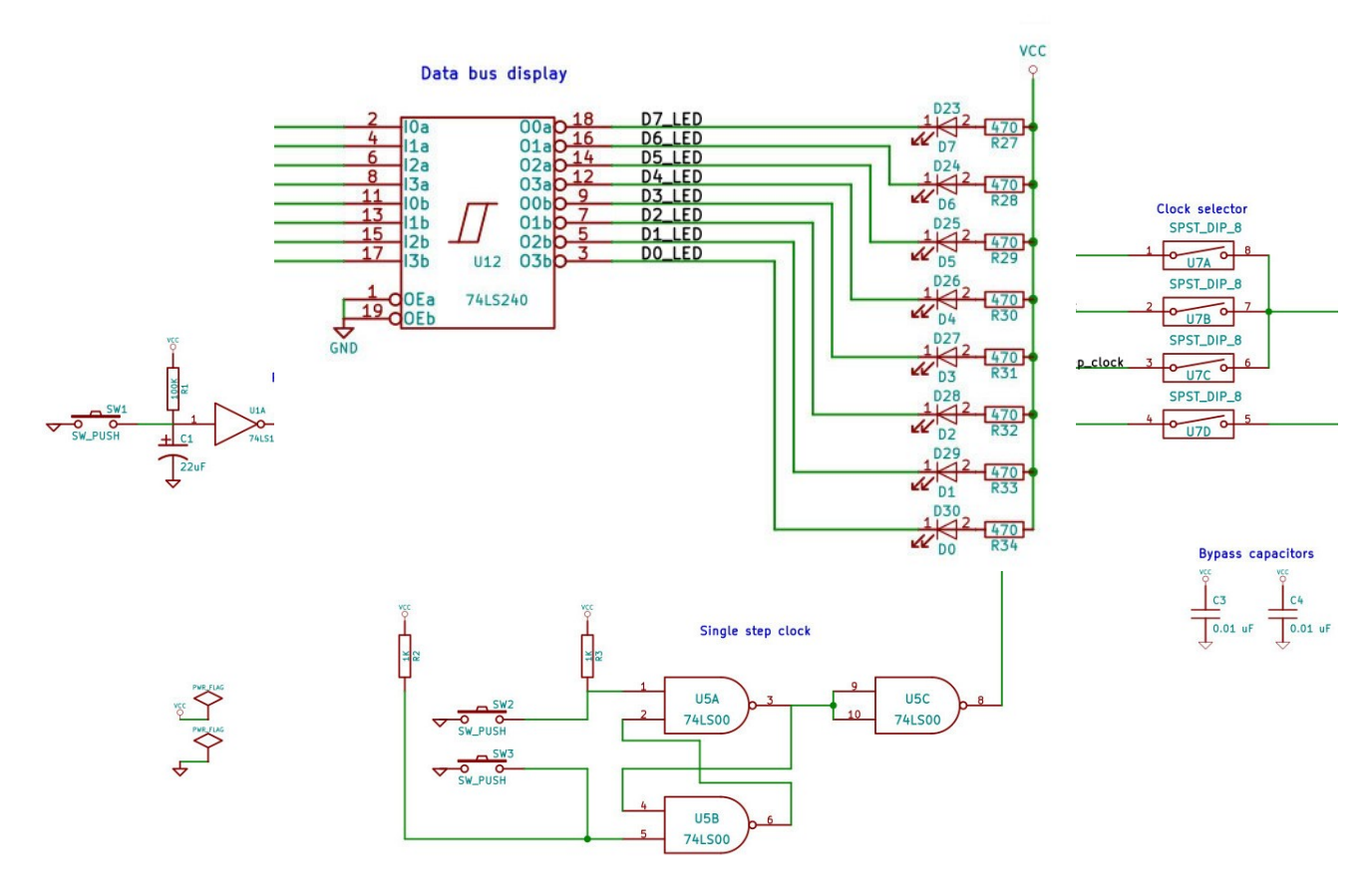

### <span id="page-17-0"></span>**Display buffer and LEDs**

This shows how the display LEDs are driven. Only the data bus display buffer and LEDs are shown, as an example, but the address and control displays use the same kind of circuit. The 74LS240 is an inverting buffer. The LEDs are arranged to that the buffer outputs will "sink" current when low, causing the LEDs to light. So, if a buffer input is high, the output will be low, and the LED will light because current can flow through the LED. If the input is low, the output will be high. In that case there is no voltage difference across the LED, so no current will flow, and the LED will be off.

### <span id="page-18-1"></span>**Port address decoder**

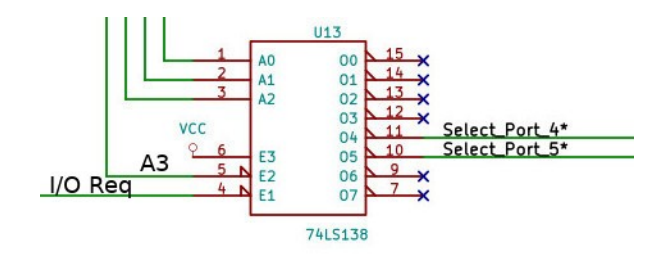

The Single-board Z80 computer decodes ports 0 to 3, and 8 to 15 for its own use. Port values above 15 will "wrap around" and select these same ports again. However, ports 4 to 7 are not decoded on the computer board, allowing them to be used on an accessory add-on board, like this bus display board. This decoder is configured to select ports 4 and 5.

It selects one of eight outputs (causes it to go low) depending on the address input on A0 to A2. However, the decoder has three enable inputs, E1 to E3. The E3 input (active-high) is tied to VCC. The E1 (active-low) is connected to the I/O Req signal (active-low) and, E2 is connected to A3. The decoder outputs will only be asserted when there is a port request (E1 is low), and when A3 is 0, which is the case when requesting ports with addresses below 8.

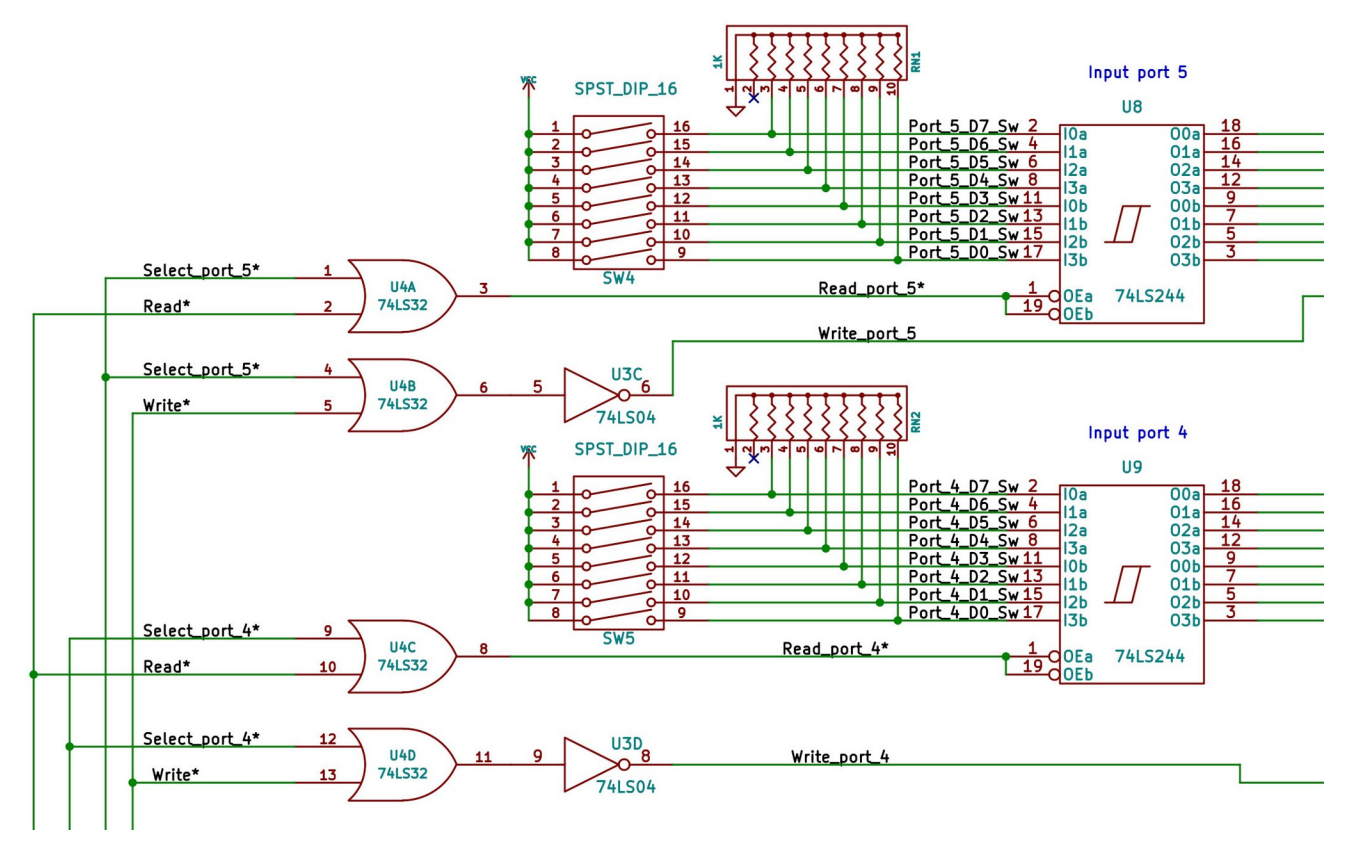

### <span id="page-18-0"></span>**Input ports**

The input ports are non-inverting buffers with inputs controlled by the DIP switches, and the outputs connected to the data bus. The outputs are three-state, and will only be active when the output enable inputs Ea and Eb (active-low) are both asserted. This will happen if the port select (from the port decoder) and read signals are asserted together. The output port write signals go off the page to the output ports (see below).

### <span id="page-20-0"></span>**Output ports**

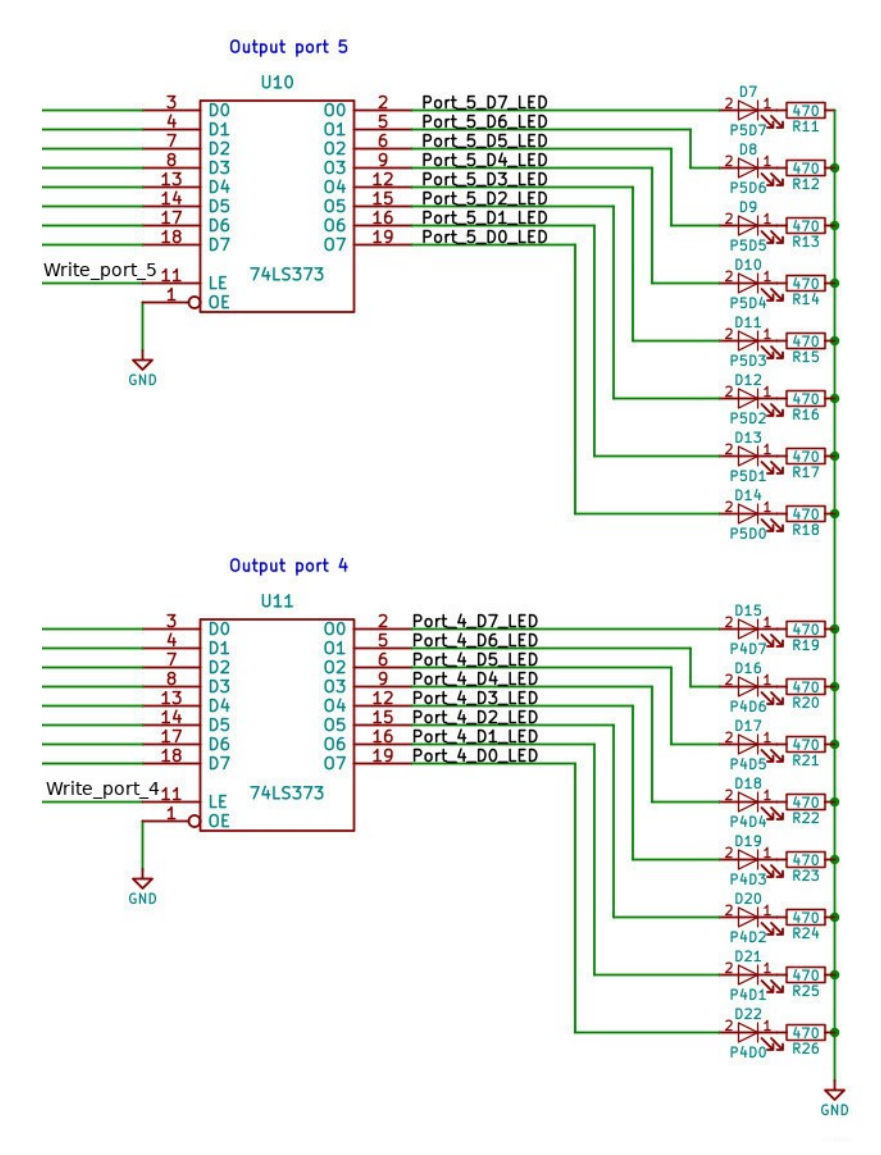

The output ports are transparent latches. The latch data inputs are connected to the data bus, and the outputs drive the LEDs. The write\_port signals (active-high) from the input port schematic above are connected to the latch enable inputs. When the proper write\_port signal is asserted, this will cause whatever data is on the data bus to be written into the latches, and the data will be displayed on the corresponding LEDs. When the latch enable is de-asserted, the data held in the latches will continued to be displayed.

# <span id="page-21-0"></span>**Single-board bus display parts organizer**

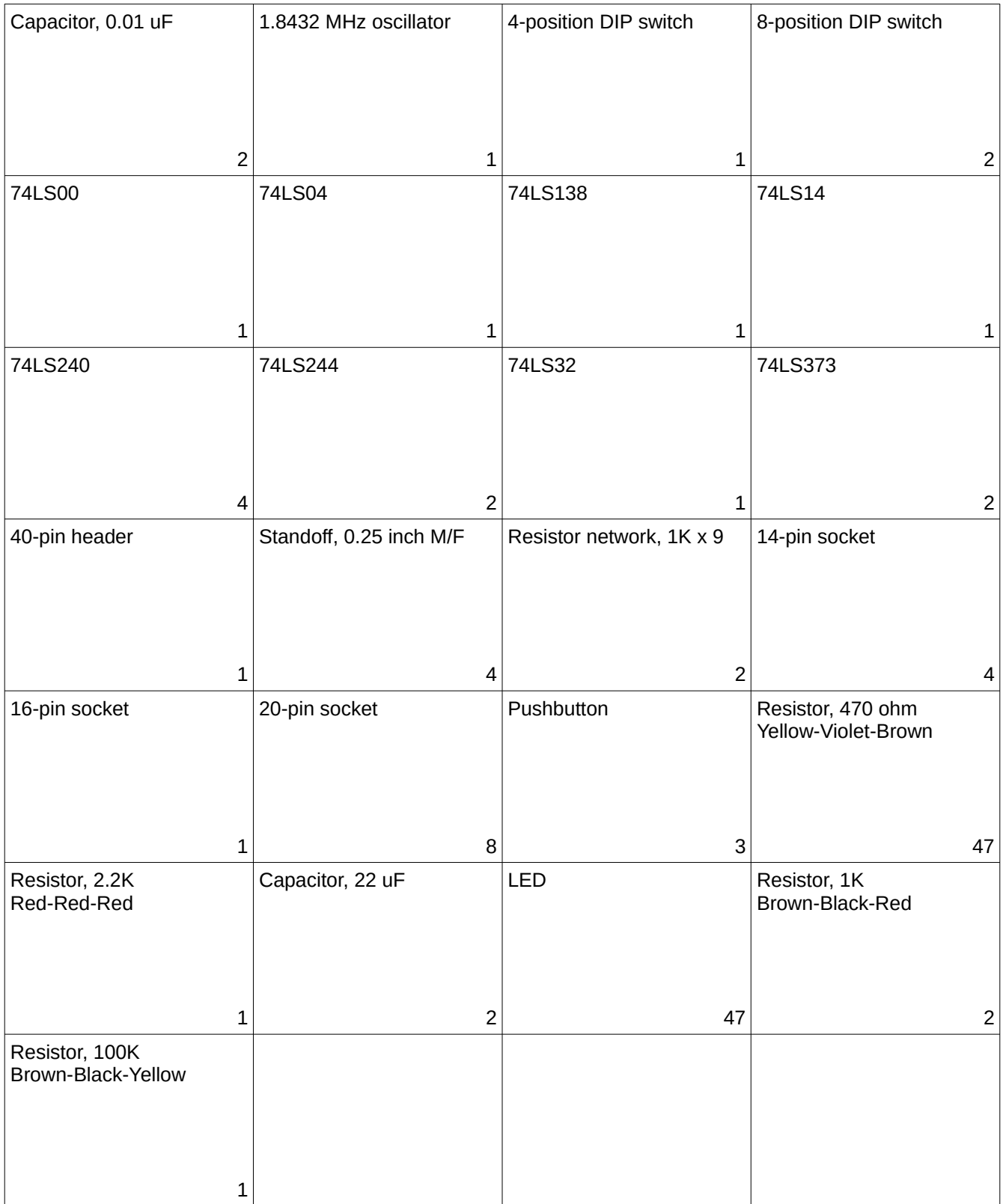

## <span id="page-22-0"></span>**Single-board bus display parts list**

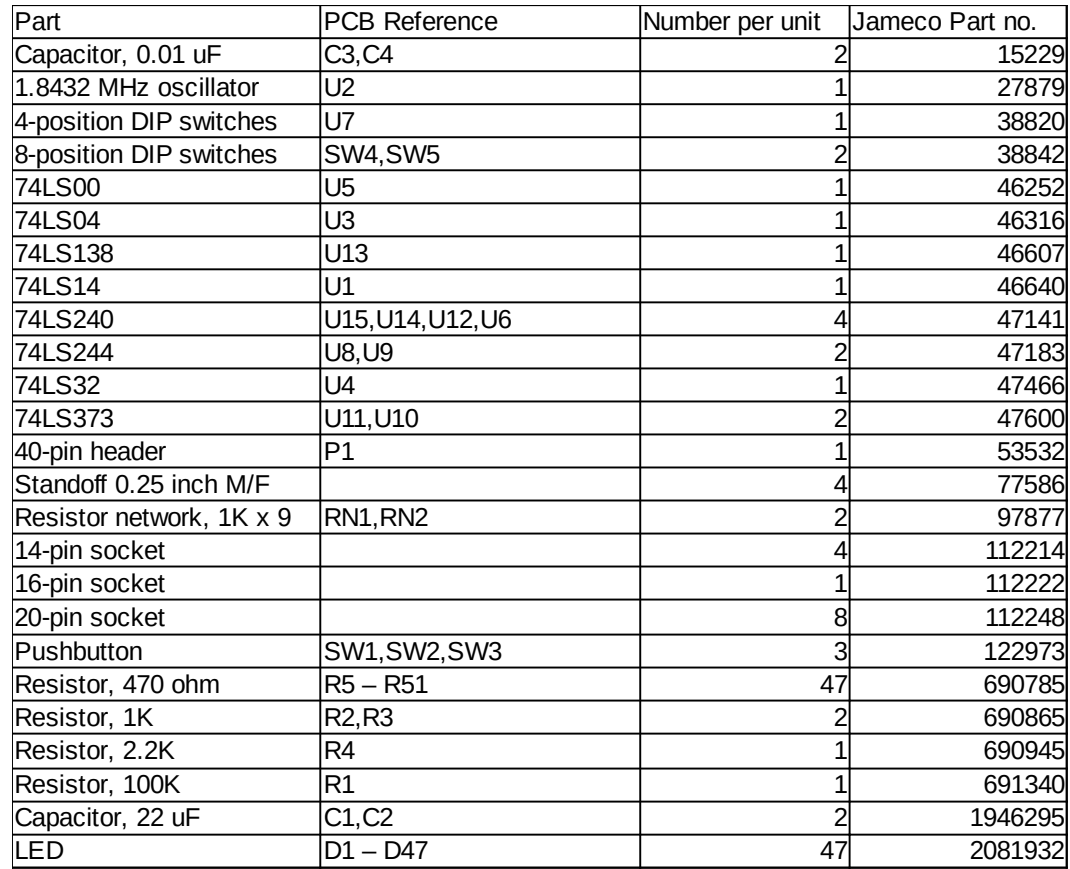

40-conductor connector

## **v.15 ROM listing**

<span id="page-23-0"></span>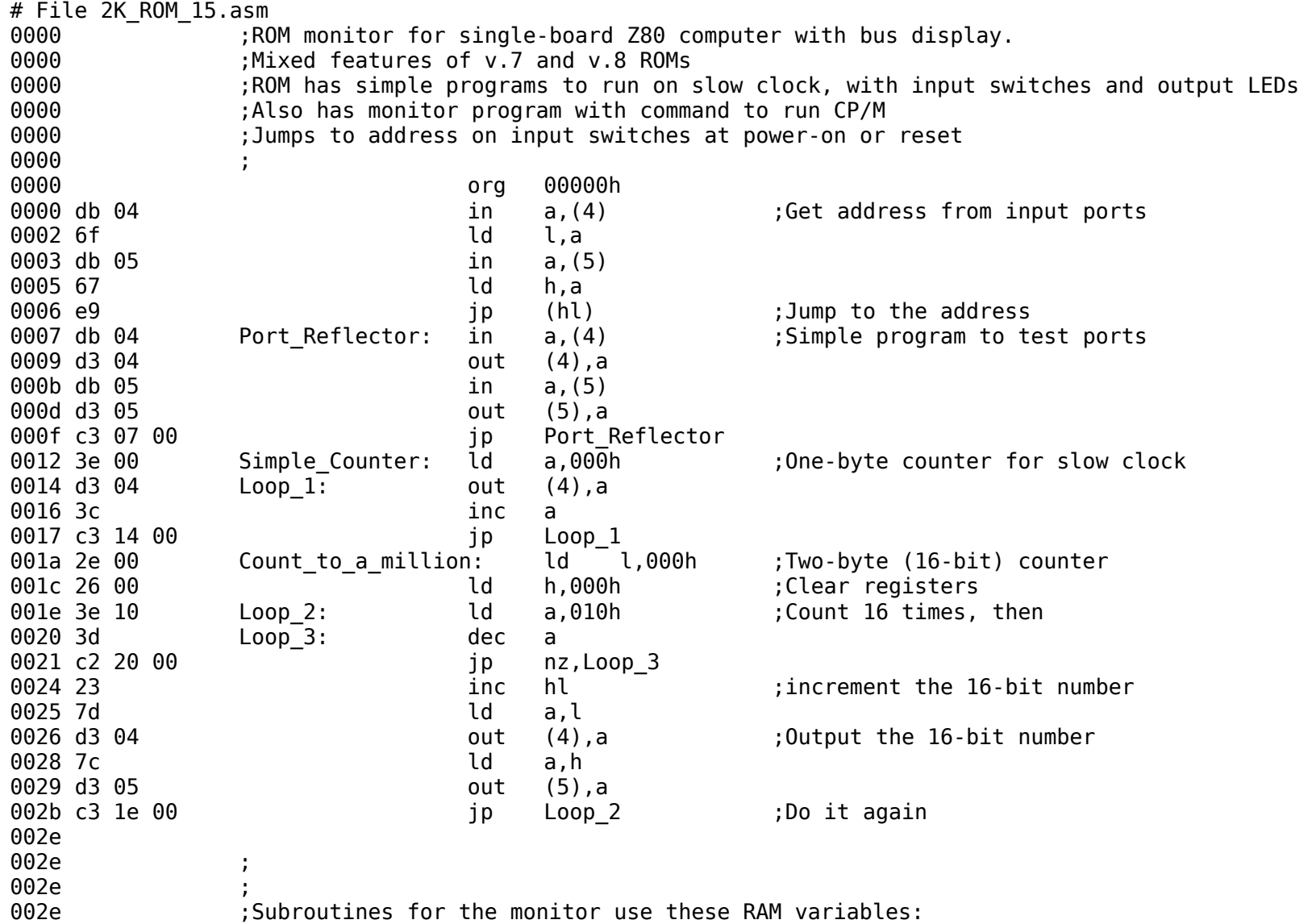

002e current location: equ 0xdb00 ;word variable in RAM 002e line count: equ 0xdb02 ;byte variable in RAM 002e byte count: equ 0xdb03 ;byte variable in RAM 002e value pointer: equ 0xdb04 ;word variable in RAM 002e **current value:** equ 0xdb06 ;word variable in RAM 002e buffer: equ 0xdb08 ;buffer in RAM -- up to stack area 002e 002e :Need to have stack in upper RAM, but not in area of CP/M or RAM monitor. 002e 600 ROM monitor stack: equ 0xdbff ;upper TPA in RAM, below RAM monitor 002e 002e ;Subroutine to initialize serial port UART 002e :Needs to be called only once after computer comes out of reset. 002e ;If called while port is active will cause port to fail. 002e ;16x = 9600 baud 002e 3e 4e initialize port: ld a,04eh ;1 stop bit, no parity, 8-bit char, 16x baud 0030 d3 03 out (3), a series to control port (3), a series to control port 0032 3e 37 **b** a,037h **iggs:** center and transmit 0034 d3 03 out (3), a series to control port of the series of the control port 0036 c9 ret 0037 ; 0037 ;Puts a single char (byte value) on serial output 0037 ;Call with char to send in A register. Uses B register 0037 47 write char: ld b,a istore char 0038 db 03 write char loop: in a,(3) : check if OK to send 003a e6 01 and 001h icheck TxRDY bit 003c ca 38 00 **jp z,write** char loop ;loop if not set 003f 78 **and a,b** is considered a,b is easily considered and a,b is easily and a,b is easily and a,b is easily  $\frac{1}{2}$  a,b is easily and a,b is easily and a,b is easily and a,b is easily and a,b is easily and a,b is easi 0040 d3 02 **out (2)**, a send to output (2), a send to output 0042 c9 **b** ret **in a returns with char in a** constant of the constant of the constant of the constant of the constant of the constant of the constant of the constant of the constant of the constant of the constant of the 0043 ; 0043 ;Subroutine to write a zero-terminated string to serial output 0043 ;Pass address of string in HL register 0043 ;No error checking 0043 db 03 write string: in a,(3) ;read status 0045 e6 01 and 001h icheck TxRDY bit 0047 ca 43 00 **jp** z,write string ;loop if not set 004a 7e ld a,(hl) ;get char from string 004b a7 and a ;check if 0 004c c8 **and a return controller controller controller controller controller controller controller controller controller controller controller controller controller controller controller controller controller controller co** 004d d3 02 **out (2),a** ;no, write char to output

004f 23 **inch hl** ;next char in string 0050 c3 43 00 **jp** write string ; start over 0053 ; 0053 ;Binary loader. Receive a binary file, place in memory. 0053 ;Address of load passed in HL, length of load (= file length) in BC  $0053$  db  $03$  bload: in a,(3) ;get status 0055 e6 02 and 002h icheck RxRDY bit 0057 ca 53 00 **jp** z,bload ;not ready, loop 005a db 02 in a,(2) 005c 77 ld (hl),a 005d 23 inc hl 005e 0b dec bc ;byte counter 005f 78 **b** in the case of the case of the case of the case of the case of the case of the case of the case of the case of the case of the case of the case of the case of the case of the case of the case of the case of the 0060 bl or c instruction does not change flags or c contraction does not change flags 0061 c2 53 00 jp nz,bload 0064 c9 ret 0065 0065 ;Binary dump to port. Send a stream of binary data from memory to serial output 0065 ;Address of dump passed in HL, length of dump in BC 0065 db 03 bdump: in a,(3) ;get status 0067 e6 01 and 001h in the control of the control of the control of the control of the control of the control o 0069 ca 65 00 **jp** z,bdump ;not ready, loop 006c 7e  $\frac{1}{d}$  a,  $\frac{1}{d}$  a,  $\frac{1}{d}$ 006d d3 02 out (2), a 006f 23 inc hl 0070 0b dec bc 0071 78 **and a,b** included a,b ineed to test this way because 0072 bl or c instruction does not change flags or c contraction does not change flags 0073 c2 65 00 jp nz,bdump 0076 c9 ret 0077 0077 ;Subroutine to get a string from serial input, place in buffer. 0077 :Buffer address passed in HL reg. 0077 (Uses A, BC, DE, HL registers (including calls to other subroutines). 0077 ;Line entry ends by hitting return key. Return char not included in string (replaced by zero). 0077 ;Backspace editing OK. No error checking. 0077 0077 0e 00 vet line: ld c,000h ;line position 0079 7c **and a,h** in the setting of the control of the control of the control of the control of the control of the control of the control of the control of the control of the control of the control of the control of the co 007a 57 **big a contract of the d**,a the same staffer this don't need to preserve hl

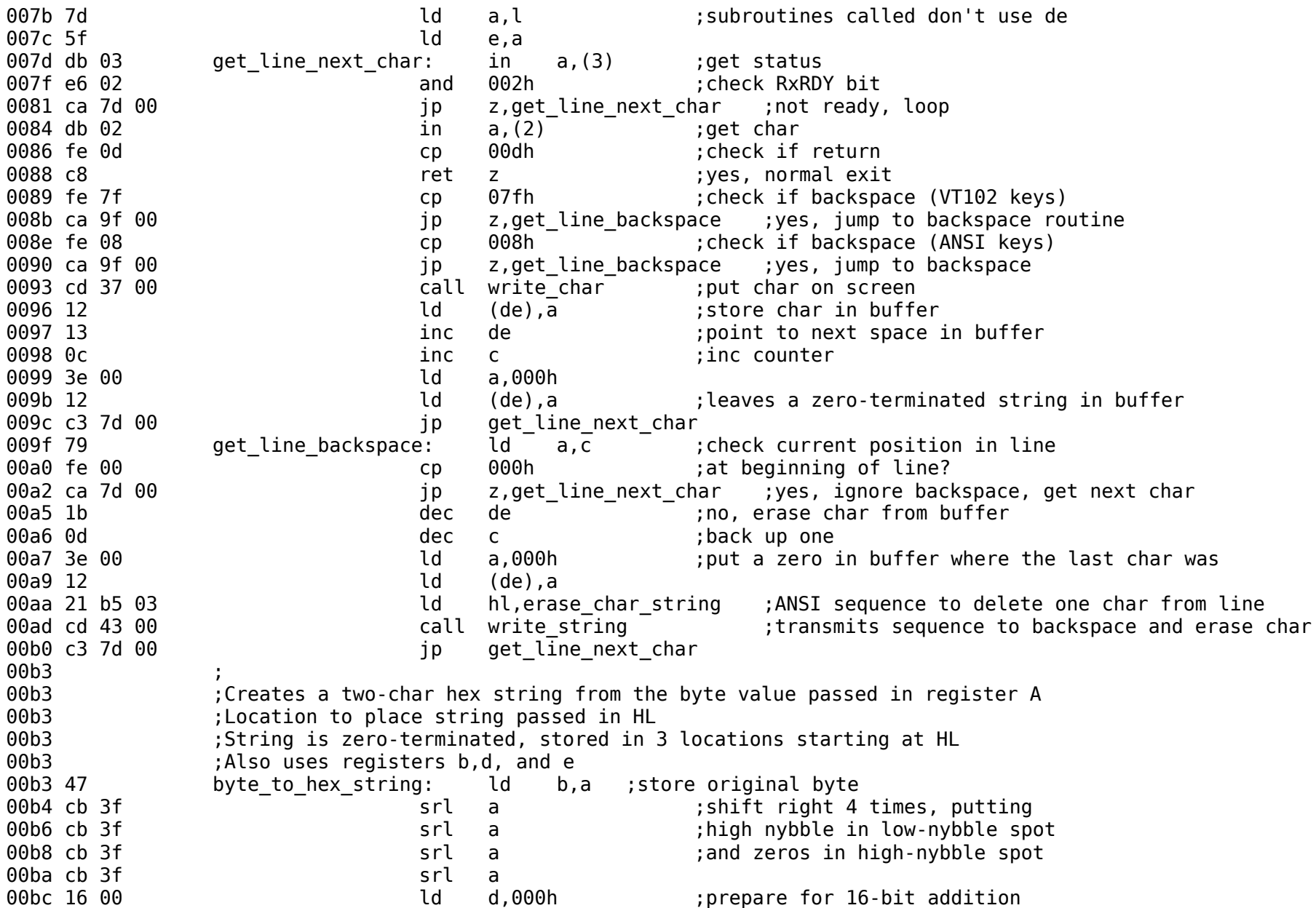

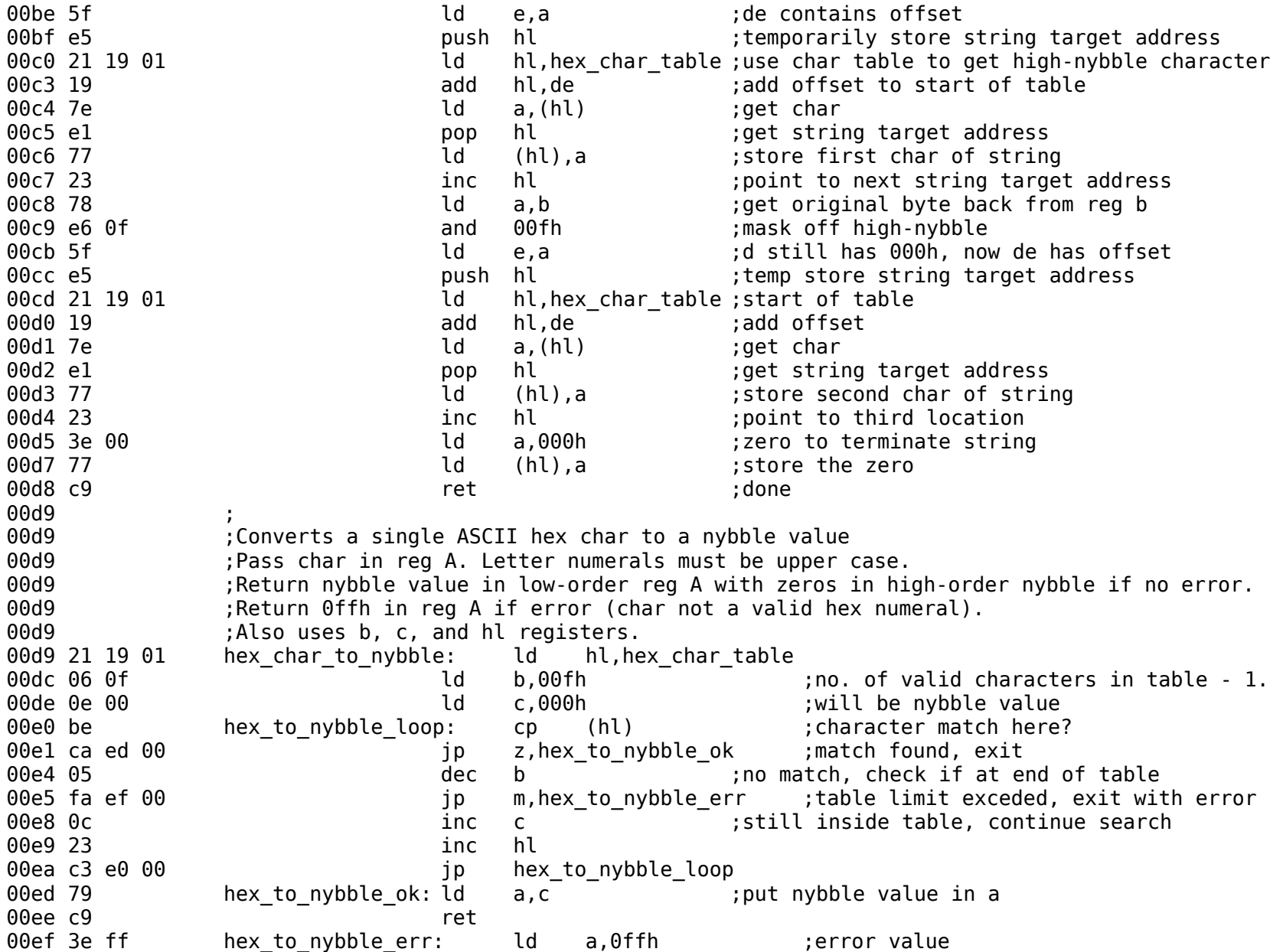

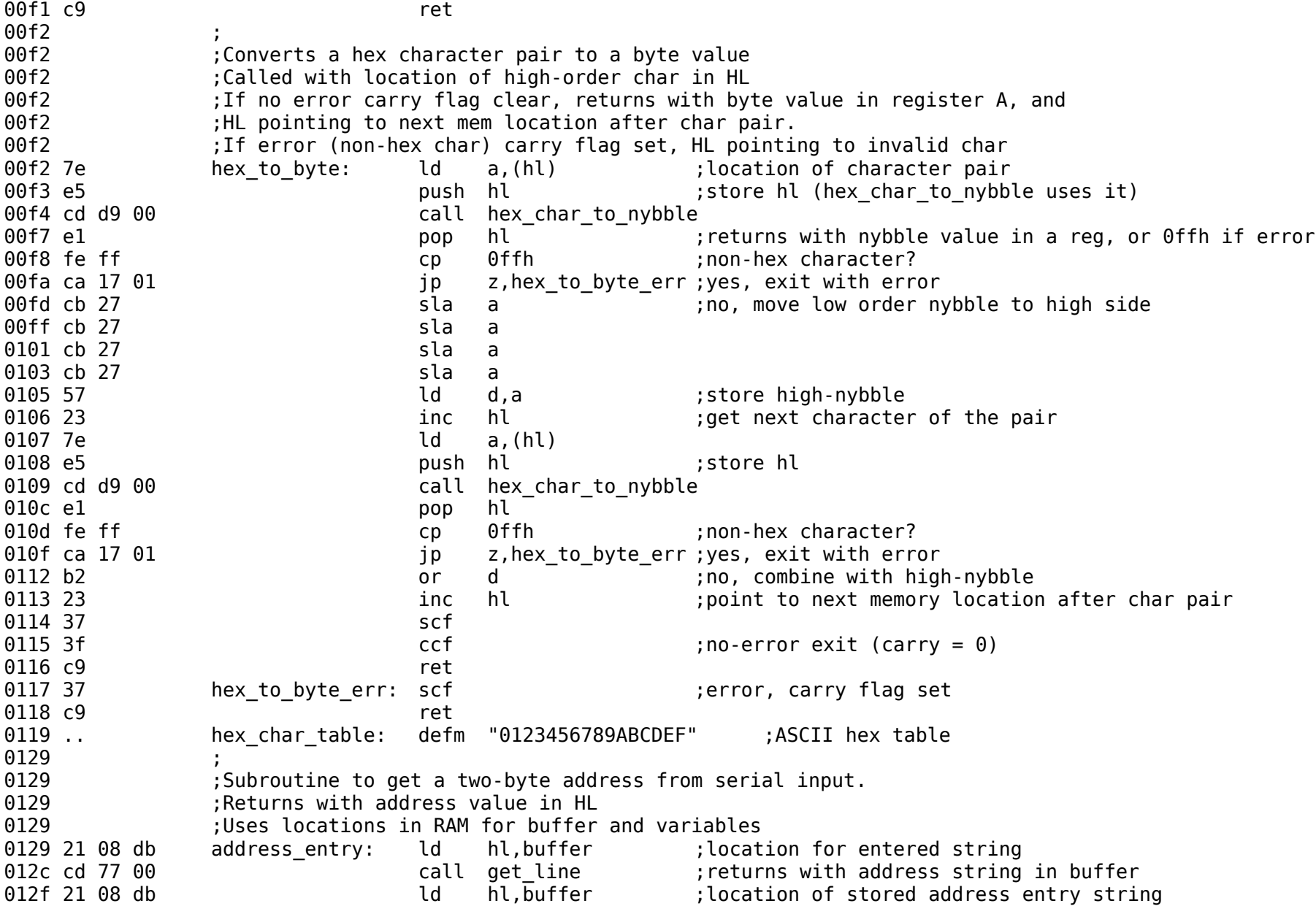

0132 cd f2 00 call hex to byte ;will get high-order byte first 0135 da 4b 01 **jp** c, address entry error ;if error, jump 0138 32 01 db ld (current\_location+1),a ;store high-order byte, little-endian 013b 21 0a db **let hl,buffer+2** ;point to low-order hex char pair 013e cd f2 00 call hex to byte ;get low-order byte 0141 da 4b 01 **jp** c, address entry error ;jump if error 0144 32 00 db **area interest in the location**),a ; store low-order byte in lower memory 0147 2a 00 db **let help is a contained to the location**) ;put memory address in hl 014a c9 ret 014b 21 f3 03 address entry error: ld hl,address error msg 014e cd 43 00 call write string 0151 c3 29 01 jp address entry 0154 ; 0154 : Subroutine to get a decimal string, return a word value 0154 **6154** ;Calls decimal string to word subroutine 0154 21 08 db decimal entry: ld hl,buffer 0157 cd 77 00 **call get line** ;returns with DE pointing to terminating zero 015a 21 08 db ld hl,buffer 015d cd 6a 01 call decimal string to word 0160 d0 **b** ret nc **can in the set of the case of the case of the case of the case of the return with word in hl** 0161 21 67 04 **b** ld hl,decimal error msg ;error, try again 0164 cd 43 00 call write string 0167 c3 54 01 **jp** decimal entry 016a 016a ;Subroutine to convert a decimal string to a word value 016a • Call with address of string in HL, pointer to end of string in DE 016a ;Carry flag set if error (non-decimal char) 016a **burst in the cleat** is carry flag clear, word value in HL if no error. 016a 42 decimal string to word: ld b,d 016b 4b **a** ld c,e the club string pointer 016c 22 00 db **attes in RAM** (current location),hl ;store addr. of start of buffer in RAM word variable 016f 21 00 00 **b** and the lot of the lot of the lot of the lot of the lot of the lot of the lot of the lot of the lot of the lot of the lot of the lot of the lot of the lot of the lot of the lot of the lot of the lot of th 0172 22 06 db **ld** (current value),hl 0175 21 ba 01 **b** 10 **ld** hl,decimal place value ;pointer to values 0178 22 04 db **ld** (value pointer), hl 017b 0b decimal next char: dec bc ;next char in string (moving right to left) 017c 2a 00 db **let a literaty in the late of the literaty of the literaty of the literaty of the literaty of the literaty of the literaty of the literaty of the literaty of the literaty of the literaty of the literaty of t** 017f 37 **Southern Example 2018** scf set ready to subtract de from buffer addr. 0180 3f ccf ;set carry to zero (clear)

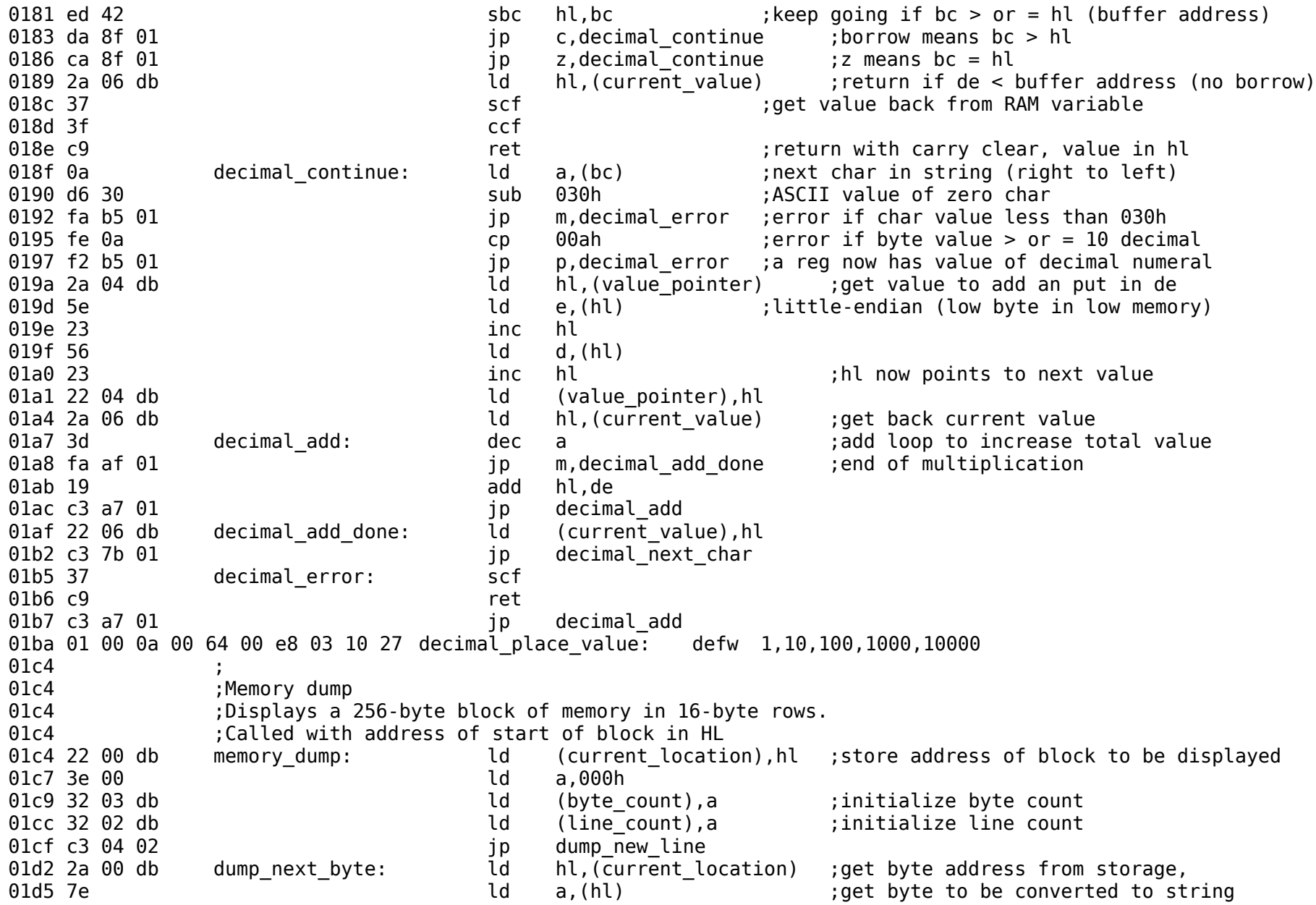

01d7 22 00 db 01da 21 08 db 01dd cd b3 00 01e0 21 08 db 01e3 cd 43 00 01e6 3a 03 db 01e9 3c 01ed 32 03 db  $01f0$  3a 02 db 01f5 ca 04 02 01f8 3c 01f9 32 02 db  $01fc$  3e 20 01fe cd 37 00 0201 c3 d2 01 0204 3e 00 dump\_new\_line: 0206 32 02 db 0209 cd ba 02 020c 2a 00 db 0210 21 08 db 0213 cd b3 00 0216 21 08 db 0219 cd 43 00 021c 2a 00 db<br>021f 7d 0220 21 08 db 0223 cd b3 00 0226 21 08 db 0229 cd 43 00 022c 3e 20 022e cd 37 00 0231 c3 d2 01<br>0234 3e 00 0236 21 08 db  $023a$  cd ba  $02$ 

dump\_done:

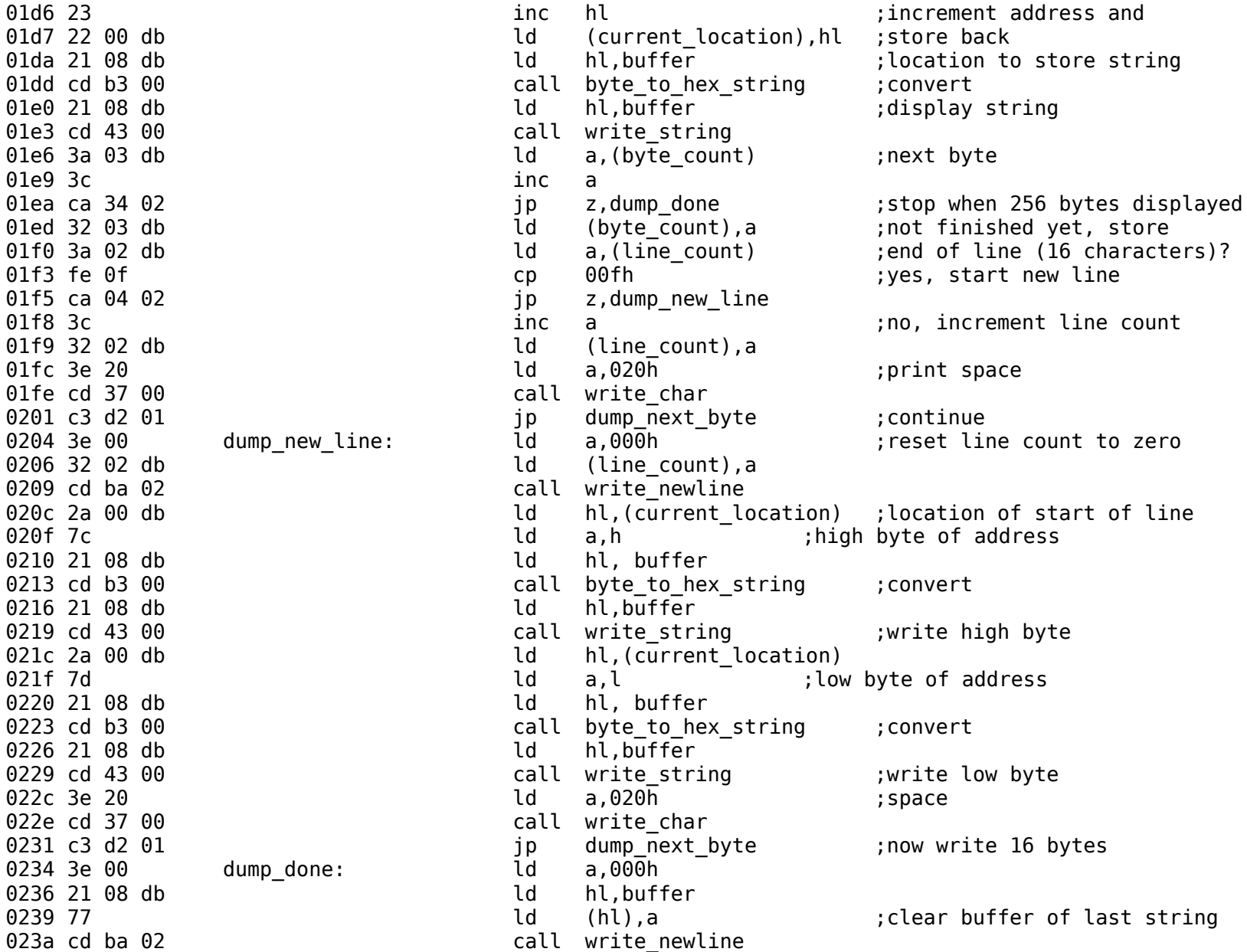

![](_page_32_Picture_298.jpeg)

0292 00 nop 0293 00 nop 0294 c3 c5 02 **jp** disk read 0297 3e 00 load new line: ld a,000h interval count to zero 0299 32 02 db ld (line\_count),a 029c cd ba 02 call write newline 029f c3 4a 02 **jp** load next char ;continue 02a2 cd ba 02 load data entry error: call write newline 02a5 21 4c 04 ld hl,data error msg 02a8 cd 43 00 call write string 02ab c9 ret 02ac cd ba 02 load done: call write newline 02af c9 ret 02b0 02b0 **62b0** ;Get one ASCII character from the serial port. 02b0 **;**Returns with char in A reg. No error checking. 02b0 db 03 get char: in a,(3) ;get status 02b2 e6 02 and 002h ;check RxRDY bit 02b4 ca b0 02 **jp** z,get char ;not ready, loop 02b7 db 02 in a,(2) ;get char 02b9 c9 ret 02<sub>ba</sub> 02ba ;Subroutine to start a new line 02ba 3e 0d write newline: ld a,00dh ;ASCII carriage return character 02bc cd 37 00 call write char 02bf 3e 0a **blue contract and a** ld a,00ah **induct in the contract of the feed**) character 02c1 cd 37 00 call write char 02c4 c9 ret 02<sub>c5</sub> 02c5 ;Subroutine to read one disk sector (256 bytes) 02c5 ;Address to place data passed in HL 02c5 ;LBA bits 0 to 7 passed in C, bits 8 to 15 passed in B 02c5 ;LBA bits 16 to 23 passed in E 02c5 disk read: 02c5 db 0f cd status loop 1: in a,  $(0fh)$  ; check status 02c7 e6 80 and 80h ;check BSY bit 02c9 c2 c5 02 **jp** nz,rd status loop 1 ;loop until not busy 02cc db 0f contactus loop 2: in a, (0fh) ;check status 02ce e6 40 and 40h : check DRDY bit 02d0 ca cc 02 **interpreterate in the contract of the contract of the contract of the contract of the contract o** 

![](_page_34_Picture_328.jpeg)

![](_page_35_Picture_326.jpeg)

049a 21 12 06 **ld** hl,monitor message 049d cd 43 00 call write string 04a0 cd ba 02 monitor warm start: call write newline ; routine program return here to avoid reinitialization of port 04a3 3e 3e ld a,03eh ;prompt symbol 04a5 cd 37 00 call write char 04a8 21 08 db **ld** hl,buffer 04ab cd 77 00 call get line ;get monitor input string (command)  $04$ ae cd ba  $02$  call write newline 04b1 cd b5 04 call parse interprets command, returns with address to jump to in HL 04b4 e9 jp (hl) 04b5 ; 04b5 ;Parses an input line stored in buffer for available commands as described in parse table. 04b5 ;Returns with address of jump to action for the command in HL 04b5 01 be 07 parse:  $\frac{1}{d}$  be, parse table ;bc is pointer to parse table 04b8 0a **parse start:** ld a,(bc) ;get pointer to match string from parse table 04b9 5f and the contract of the contract of the contract of the contract of the contract of the contract of th 04ba 03 inc bc 04bb 0a ld a,(bc) 04bc 57 **diagonal interval in the contract of the contract of the contract of the contract of the contract of t** 04bd la **interpretational contract of the contract of the contract of the contract contract char from match string** 04be f6 00 **b** and the contract of the contract or the contract of the contract or the contract or the contract o 04c0 ca db 04 **jp** z, parser exit ;yes, exit no match 04c3 21 08 db **let a computer** the hl,buffer **ince input string**  $\theta$ 04c6 be match loop: cp (hl) ;compare buffer char with match string char 04c7 c2 d5 04 **jp** nz,no match ;no match, go to next match string 04ca f6 00 **b** and the string of the control of the control of  $\theta$  or  $\theta$  (end of strings (zero)? 04cc ca db 04 **jp** z, parser exit ; yes, matching string found 04cf 13 **inc** de **ince the south south south fact of the south of the south of the south of the south of the match** string 04d0 la contracted a a,(de) that is extended to the contracter from match string 04d1 23 inc hl ;and point to next char in input string 04d2 c3 c6 04 **jp** match loop ;check for match 04d5 03 component on match: inc bc (contract to pay is skip over jump target to 04d6 03 inc bc 04d7 03 inc bc ;get address of next matching string 04d8 c3 b8 04 degree of the start in the parse start 04db 03 parser exit: inc bc ; skip to address of jump for match 04dc 0a ld a,(bc)

 $04d d 6f$  ld l,a 04de 03 inc bc  $04df$   $0a$   $1d$  a,(bc) 04e0 67 **big address in http://www.filmip.org/contract/** total h,a the system in the system of  $\theta$  in the basic bundle  $\theta$  in the basic bundle  $\theta$  in the basic bundle  $\theta$  in the basic bundle  $\theta$  in the basic bundle  $\$ 04e1 c9 ret 04e2 04e2 ;Actions to be taken on match 04e2 04e2 ;Memory dump program 04e2 ;Input 4-digit hexadecimal address 04e2 ;Calls memory dump subroutine 04e2 21 31 06 dump jump: ld hl,dump message ;Display greeting 04e5 cd 43 00 call write string 04e8 21 ba 03 **barelenge in the contract of the contract of the contract of the contract of the contract of the contract of the contract of the contract of the contract of the contract of the contract of the contract of th** 04eb cd 43 00 **call write string** 04ee cd 29 01 **b** call address entry ; returns with address in HL 04f1 cd ba 02 call write newline 04f4 cd c4 01 call memory dump 04f7 c3 a0 04 **jp** monitor warm start 04fa ; 04fa ;Hex loader, displays formatted input 04fa 21 51 06 load jump: ld hl,load message ;Display greeting 04fd cd 43 00 **12 12 12 call write\_string** that is extended to load to 10 call write\_string that is extended to 2<br>1 ba 03 call hl,address entry msq sqet ready to get add 0500 21 ba 03 **ba 03 ba 03 h** is the basic of the hl,address entry msg ;get ready to get address 0503 cd 43 00 **call write** string 0506 cd 29 01 call address entry 0509 cd ba 02 call write newline 050c cd 3e 02 call memory load 050f c3 a0 04 **jp** monitor warm start 0512 ; 0512 : Jump and run do the same thing: get an address and jump to it. 0512 21 6e 06 run jump: ld hl,run\_message ;Display greeting 0515 cd 43 00 call write string 0518 21 ba 03 **d** hl,address\_entry\_msg ;get ready to get address 051b cd 43 00 call write string 051e cd 29 01 call address entry 0521 e9 jp (hl) 0522 ; 0522 **6522** ;Help and ? do the same thing, display the available commands 0522 21 25 06 help jump: ld hl,help message

![](_page_38_Picture_306.jpeg)

![](_page_39_Picture_286.jpeg)

05d5 cd 29 01 call address entry 05d8 cd ba 02 call write newline 05db e5 push hl 05dc 21 93 03 ld hl,LBA\_entry\_string 05df cd 43 00 call write string 05e2 cd 54 01 call decimal entry 05e5 44 ld b,h 05e6 4d c,l 05e7 1e 00 **ld** e,00h 05e9 e1 pop hl 05ea cd 04 03 call disk\_write 05ed c3 a0 04 **jp** monitor warm start 05f0 21 00 08 cpm\_jump: ld hl,0800h 05f3 01 00 00 ld bc,0000h 05f6 1e 00 ld e,00h 05f8 cd c5 02 call disk read 05fb c3 00 08 jp 0800h 05fe ;Prints message for no match to entered command 05fe 21 1d 06 https: ld hl,no match message 0601 cd 43 00 call write string 0604 21 08 db ld hl, buffer 0607 cd 43 00 **call write** string 060a c3 a0 04 **jp** monitor warm start 060d 060d :Monitor data structures: 060d ;  $060d$  .. 00 monitor message: defm "\r\nROM ver. 15\r\n",0 061d .. 00 no match message: defm "? ",0  $0620$  ..  $00$  help message: defm "Commands:\r\n",0  $062c$  .. 00 dump message: defm "Displays 256 bytes of memory. $\Gamma$ n",0 064c .. 00 load message: defm "Enter hex bytes in memory.\r\n",0 0669 .. 00 run message: defm "Will run program at address entered.\r\n",0 0690 .. 00 bload message: defm "Loads a binary file into memory.\r\n",0 06b3 .. 00 bload ready message: defm "\n\rReady to receive, start transfer.",0 06d7 .. 00 bdump message: defm "Dumps binary data from memory to serial port.\r\n",0 0707 .. 00 bdump ready message: defm "\n\rReady to send, hit any key to start.",0 072e .. 00 diskrd message: defm "Reads one sector from disk to memory.\r\n",0 0756 .. 00 diskwr message: defm "Writes one sector from memory to disk.\r\n",0 077f :Strings for matching: 077f .. 00 dump\_string: defm "dump",0

![](_page_41_Picture_168.jpeg)